## Riferimento punti di test scheda elettronica poltrona

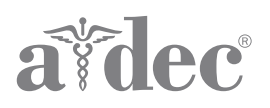

Per un elenco dei punti e delle funzioni da testare, fare riferimento alla pagina relativa alla scheda elettronica del prodotto. Fare riferimento alla guida per la manutenzione A-dec rilevante o al riferimento di assistenza per informazioni aggiuntive su come risolvere i problemi, sull'identificazione delle parti, sulla manutenzione e altri argomenti. Le revisioni correnti dei documenti del supporto A-dec sono disponibili nella Libreria documenti su www.a-dec.com.

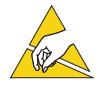

ATTENZIONE Le schede elettroniche sono sensibili alle cariche elettrostatiche. Quando si viene a contatto con una scheda elettronica o si eseguono collegamenti da e verso di essa, è necessario attenersi alle precauzioni previste per le scariche elettrostatiche (ESD). L'installazione delle schede elettroniche deve essere affidata esclusivamente a elettricisti o tecnici dell'assistenza qualificati.

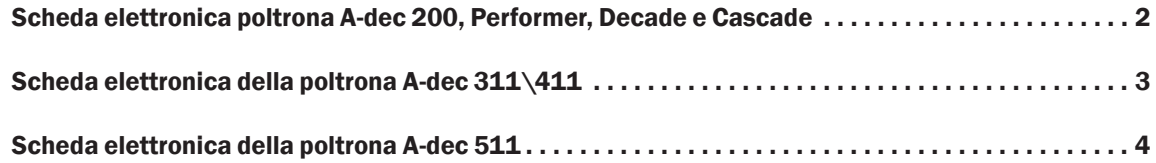

## <span id="page-1-1"></span><span id="page-1-0"></span>Scheda elettronica poltrona A-dec 200, Performer, Decade e Cascade

- **BKUP** Solleva lo schienale della poltrona.
- **BSUP** Solleva il basamento della poltrona.
- **BSDN** Abbassa il basamento della poltrona.
- **BKDN** Abbassa lo schienale della poltrona.
- **PRGM (pulsante)** Per programmare le posizioni della poltrona, posizionare la poltrona, premere questo pulsante, viene emesso un singolo segnale acustico, quindi, entro tre secondi, posizionare il ponticello su una delle posizioni PRGM e vengono emessi tre segnali acustici che confermano che la posizione è impostata.
- **PRGM 0** Posizione poltrona preimpostata 0, in genere utilizzata per la posizione di ingresso/uscita del paziente.
- **PRGM 1** Posizione poltrona preimpostata 1, in genere utilizzata per la posizione supina del paziente.
- **PRGM 2** Posizione poltrona preimpostata 2, in genere utilizzata per la posizione supina del paziente.
- **PRGM 3** Posizione poltrona preimpostata 3, in genere utilizzata per spostare lo schienale nella posizione raggi x/risciacquo. Rimuovere il ponticello e sostituirlo per riportare la poltrona alla posizione originale.
- **EN/DIS TP/FS Nota:** questa posizione non funziona sulle schede prodotte prima del 6/2005. Per abilitare/disabilitare i pulsanti touchpad/pedale di programmazione e preimpostati, posizionare il ponticello in questa posizione e tenere premuto il pulsante per abilitarlo/disabilitarlo. Tre segnali acustici indicano che il pulsante è abilitato. Un segnale acustico indica che il pulsante è disabilitato.
- **FACT DEFAULT** Riporta le preimpostazioni della poltrona alle impostazioni di fabbrica.
- **BK POT** Per verificare la tensione del potenziometro della posizione schienale, posizionare un elettrodo positivo del misuratore sul perno sinistro del punto di test BK POT e l'elettrodo negativo sul perno sinistro di un punto di test SPARE.
- **BS POT** Per verificare la tensione del potenziometro della posizione basamento, posizionare un elettrodo positivo del misuratore sul perno sinistro del punto di test BS POT e l'elettrodo negativo sul perno sinistro di un punto di test SPARE.
- **SPARE** Posizione inattiva per la conservazione del ponticello.
- **SPARE** Posizione inattiva per la conservazione del ponticello.

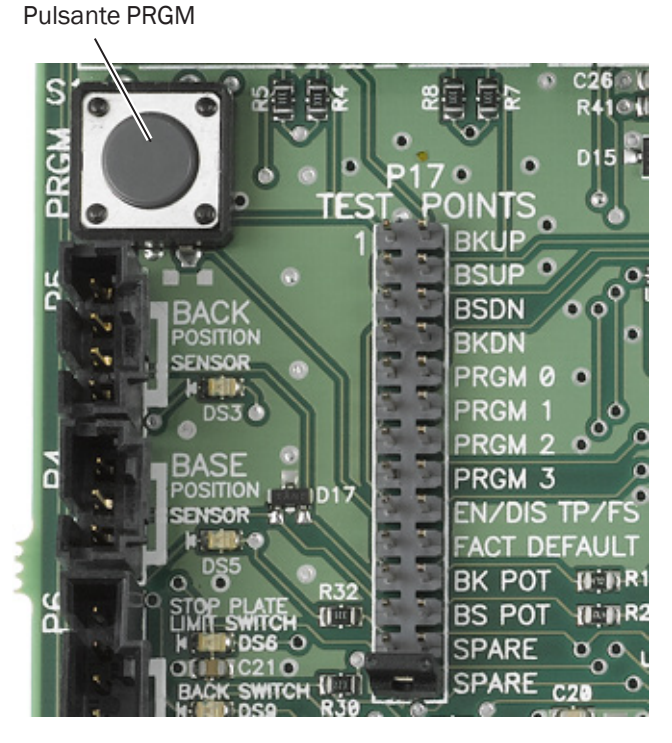

## <span id="page-2-1"></span><span id="page-2-0"></span>Scheda elettronica della poltrona A-dec 311\411

- **SPARE** Posizione inattiva per la conservazione del ponticello.
- **FACT DEFAULT** Riporta le preimpostazioni della poltrona alle impostazioni di fabbrica.
- **BACK UP** Solleva lo schienale della poltrona.
- **BACK DOWN** Abbassa lo schienale della poltrona.
- **BASE UP** Solleva il basamento della poltrona.
- **BASE DOWN** Abbassa il basamento della poltrona.
- **PRGM MEMORY** Per programmare le posizioni della poltrona, posizionare la poltrona, posizionare il ponticello in questa posizione e viene emesso un singolo segnale acustico, quindi posizionare il ponticello su una delle posizioni PRGM e vengono emessi tre segnali acustici che confermano che la posizione è impostata.
- **PRGM 0** Posizione poltrona preimpostata 0, in genere utilizzata per la posizione di ingresso/uscita del paziente.
- **PRGM 1** Posizione poltrona preimpostata 1, in genere utilizzata per la posizione supina del paziente.
- **PRGM 2** Posizione poltrona preimpostata 2, in genere utilizzata per la posizione supina del paziente.
- **PRGM 3** Posizione poltrona preimpostata 3, in genere utilizzata per spostare lo schienale nella posizione raggi x/risciacquo. Rimuovere il ponticello e sostituirlo per riportare la poltrona alla posizione originale.
- **EN/DIS TP/FS Nota:** questa posizione non funziona sulle schede prodotte prima del 6/2005. Usare per abilitare/disabilitare i pulsanti touchpad/pedale di programmazione e preimpostazione o per gestire i limiti non rigidi del basamento.
	- **Abilitare/disabilitare i pulsanti** Posizionare il ponticello in questa posizione, quindi tenere premuto il pulsante del touchpad/pedale di programmazione per abilitarlo/disabilitarlo. Tre segnali acustici indicano che il pulsante è abilitato. Un segnale acustico indica che il pulsante è disabilitato.
	- **Impostare il limite non rigido del basamento** Posizionare la poltrona, posizionare il ponticello in questa posizione, tenere premuto BASE UP o BASE DOWN fino a quando non vengono emessi tre segnali acustici.
	- **Eliminare il limite non rigido del basamento** Posizionare la poltrona, posizionare il ponticello in questa posizione, tenere premuto BASE UP o BASE DOWN fino a quando non viene emesso un segnale acustico che indica che l'impostazione è stata disabilitata.
	- **Cambiare il limite non rigido del basamento**  Cancellare il limite e reimpostarlo.

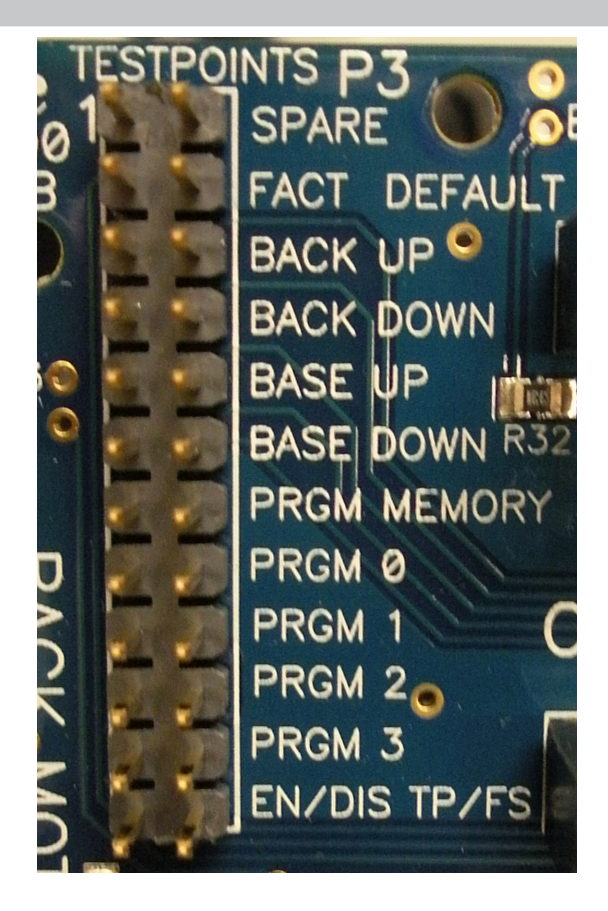

## <span id="page-3-1"></span><span id="page-3-0"></span>Scheda elettronica della poltrona A-dec 511

- **SPARE** Posizione inattiva per la conservazione del ponticello.
- **FACT DEFAULT** Riporta le preimpostazioni della poltrona alle impostazioni di fabbrica.
- **BACK UP** Solleva lo schienale della poltrona.
- **BACK DN** Abbassa lo schienale della poltrona.
- **BASE UP** Solleva il basamento della poltrona.
- **BASE DN** Abbassa il basamento della poltrona.
- **PROGRAM**  Per programmare le posizioni della poltrona, posizionare la poltrona, posizionare il ponticello in questa posizione e viene emesso un singolo segnale acustico, quindi posizionare il ponticello su una delle posizioni PRGM e vengono emessi tre segnali acustici che confermano che la posizione è impostata.
- **PRGM 0** Posizione poltrona preimpostata 0, in genere utilizzata per la posizione di ingresso/uscita del paziente.
- **PRGM 1** Posizione poltrona preimpostata 1, in genere utilizzata per la posizione supina del paziente.
- **PRGM 2** Posizione poltrona preimpostata 2, in genere utilizzata per la posizione supina del paziente.
- **PRGM 3** Posizione poltrona preimpostata 3, in genere utilizzata per spostare lo schienale nella posizione raggi x/risciacquo. Rimuovere il ponticello e sostituirlo per riportare la poltrona alla posizione originale.
- **EN/DIS TP/FS Nota:** questa posizione non funziona sulle schede prodotte prima del 6/2005. Usare questa posizione per abilitare/disabilitare i pulsanti touchpad/pedale di programmazione o preimpostazione o per gestire i limiti non rigidi del basamento.
	- **Abilitare/disabilitare i pulsanti** Posizionare il ponticello in questa posizione, quindi tenere premuto il pulsante del touchpad/pedale di programmazione per abilitarlo/disabilitarlo. Tre segnali acustici indicano che il pulsante è abilitato. Un segnale acustico indica che il pulsante è disabilitato.
	- **Impostare il limite non rigido del basamento** Posizionare la poltrona, posizionare il ponticello in questa posizione, tenere premuto BASE UP o BASE DN fino a quando non vengono emessi tre segnali acustici.
	- **Eliminare il limite non rigido del basamento** Posizionare la poltrona, posizionare il ponticello in questa posizione, tenere premuto BASE UP o BASE DN fino a quando non viene emesso un segnale acustico che indica che l'impostazione è stata disabilitata.
	- **Cambiare il limite non rigido del basamento**  Cancellare il limite e reimpostarlo.

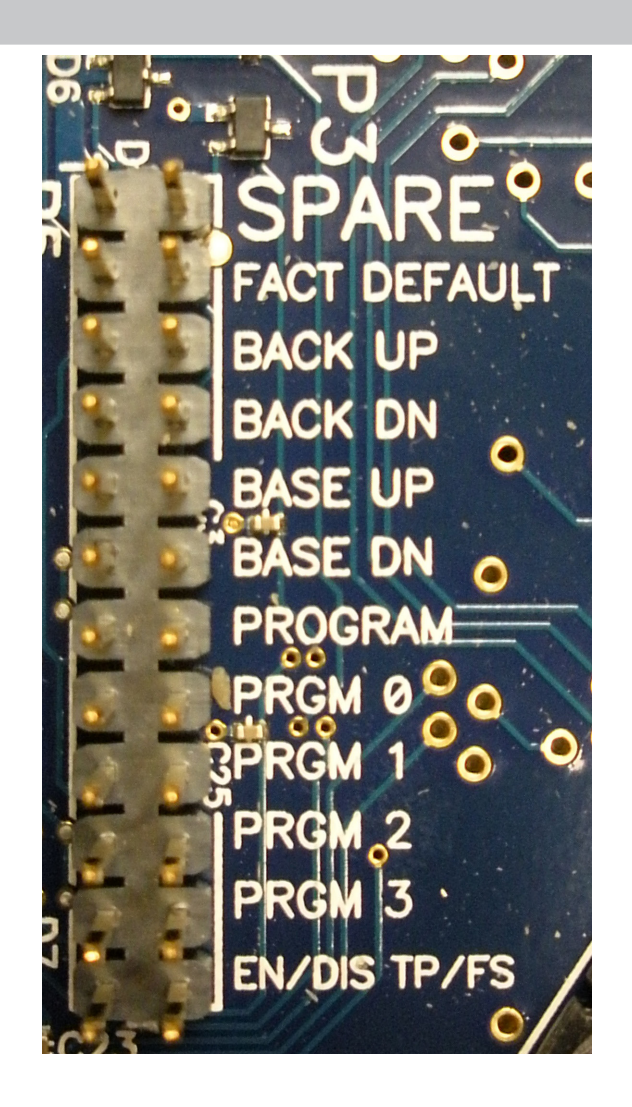

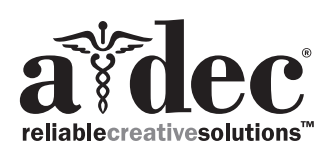

Sede centrale A-dec, 2601 Crestview Drive, Newberg, OR 97132 USA Tel: 1.800.547.1883 (solo USA/Canada), Tel: 1.503.538.7478 (fuori da USA/Canada) www.a-dec.com

*A-dec Inc. non fornisce garanzie di alcun tipo riguardo al contenuto del presente documento, incluse, senza limitazioni, le garanzie implicite di commerciabilità e idoneità per uno scopo particolare.*

86.0680.04 Rev A Copyright 2017 A-dec Inc. Tutti i diritti riservati. IGgrphland9